### Memo

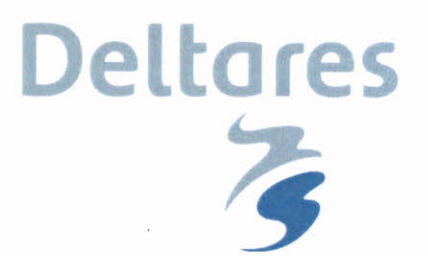

Aan RWS-WVL (Robert Vos)

Datum 14 december 2015 Van Alfons Smale

Kenmerk 1220088-008-GEO-0007 Doorkiesnummer +31(0)88335 8208

Aantal pagina's 18 E-mail alfons.smale@deltares.nl

#### **Onderwerp**

Afleiden hydraulische ontwerprandvoorwaarden voor de Maasvallei

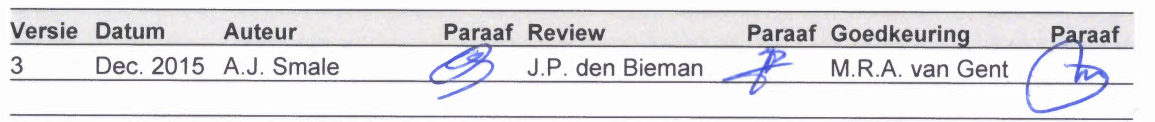

### **1 Inleiding**

De afgelopen twee jaar is gewerkt aan het opstellen van recepten voor de afleiding van Hydraulische Ontwerprandvoorwaarden voor HWBP projecten. Op dit moment zijn voor (een beperkt aantal) versterkingsprojecten recepten beschikbaar voor bepaling van de Hydraulische Ontwerprandvoorwaarden, maar hieronder vallen geen projecten gelegen langs de Maasvallei. Afgesproken is om in de tweede helft van 2015 recepten af te leiden voor onder andere de Maasvallei. Deze randvoorwaarden vormen een uitbreiding op OI2014\_vs3. Dit memo geeft vooruitlopend daarop aan op welke wijze Hydraulische. Randvoorwaarden af te leiden voor projecten gelegen langs de Maasvallel.

De in dit memo genoemde werkwijze is enkel en alleen bedoeld voor de volgende projecten: 1) OR 68 Steyl- Maashoek , 2) OR 79 Thorn, 3) OR 78 Heel, 4) OR 65 Arcen, 5) DR60 Well.

### **2 Aanpak**

De afleiding van ontwerprandvoorwaarden is gebaseerd op de afleiding van hydraulische randvoorwaarden die worden gebruikt bij de toetsing van primaire waterkeringen. Figuur 2.1 geeft een weergave van de wijze waarop normaliter ten behoeve van de toetsing de hydraulische randvoorwaarden worden afgeleid. De kern van deze afleiding wordt gevormd door de zogenaamde Hydra-modellen, waarmee op probabilistische wijze de hydraulische randvoorwaarden worden bepaald. Als input voor deze bepaling wordt (verwerkte) gebiedsinformatie, statistiek en dijkinformatie gebruikt. Ten behoeve van de toetsing wordt deze input gebaseerd op de situatie geldig voor de toetsperiode: over het algemeen een zichtperiode van 6 à 7 jaar. Voor het ontwerp dient deze input aangepast te worden, zodanig dat de toekomstige situatie over bijvoorbeeld 30 of 50 jaar wordt beschreven. Dit betekent onder meer dat de statistiek van zeewaterstanden en rivierafvoeren aangepast dient te worden. Dit betekent echter ook dat (indien relevant) de gebiedsinformatie aangepast dient te worden, bijvoorbeeld om rivierverruimende maatregelen mee te nemen.

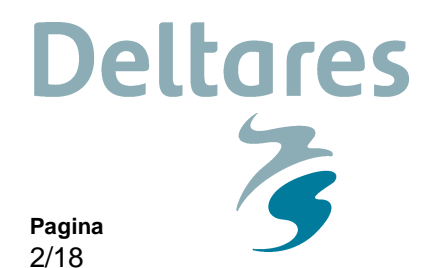

Aspecten zoals verandering van dijkprofiel en wijziging van normfrequentie zijn vaak relevant voor zowel toetsen als ontwerpen van dijken. Omdat deze informatie lokaal gebonden is, wordt deze informatie niet opgenomen in databases: de gebruiker kan deze informatie bij iedere berekening specificeren. Voor het ontwerp kan dan ook eenvoudig voor een alternatief dijkprofiel of aangepaste normfrequentie worden gekozen.

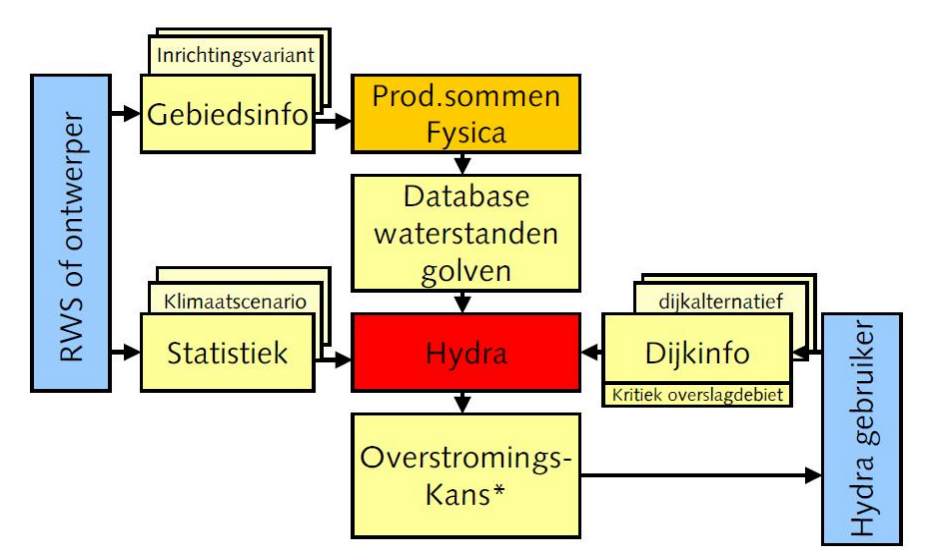

**Ons kenmerk**

1220088-008-GEO-0007

**Datum**

14 december 2015

*Figuur 2.1 Weergave van de reguliere werkwijze om tot hydraulische randvoorwaarden te komen. \*De Hydra's leveren niet direct een overstromingskans*

De inhoud van de recepten verschilt voor verschillende belastingtypen (HBN, Ontwerppeil, etc.) en verschillende watersystemen. Over het algemeen kan echter gesteld worden dat de recepten de volgende opbouw hebben:

- 1 Indien relevant en mogelijk, aanpassen statistiek en gebiedsinformatie welke als input dient voor het Hydra-model voor het beschouwde watersysteem.
- 2 Afleiden hydraulische randvoorwaarden met behulp van het Hydra-model voor het beschouwde watersysteem en de aangepaste input.
- 3 Correctie van de hydraulische randvoorwaarden voor klimaatverandering (indien niet reeds in het Hydra-model meegenomen) en voor gebiedsinformatie die niet meegenomen kan worden in het Hydra-model.
- 4 Correctie van de hydraulische randvoorwaarden met een onzekerheidstoeslag.

In het stroomschema (zie Figuur 2.2) staan de bovenstaand beschreven algemene stappen nogmaals weergegeven, inclusief de keuze momenten.

Voor elk van deze Hydra modellen zijn zogenaamde databases fysica beschikbaar waarin de gebiedsinformatie van verschillende watersystemen is opgenomen. Standaard worden de Hydra modellen beschikbaar gesteld met de vigerende databases (HR2006) of de concept vernieuwde databases (CR2011). In het kader van OI2014 worden aanvullende databases beschikbaar gesteld om ruimtelijke maatregelen gepland de periode tot en met 2050 en/of 2100 mee te kunnen nemen.

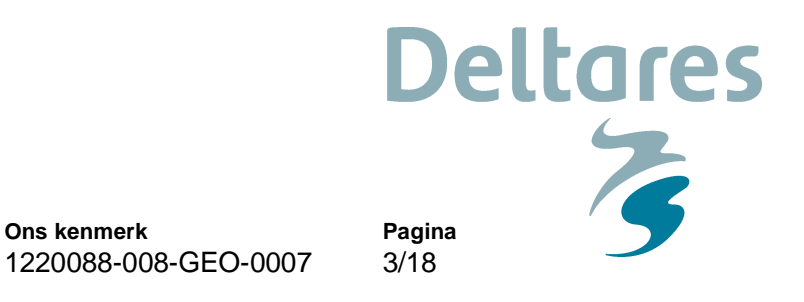

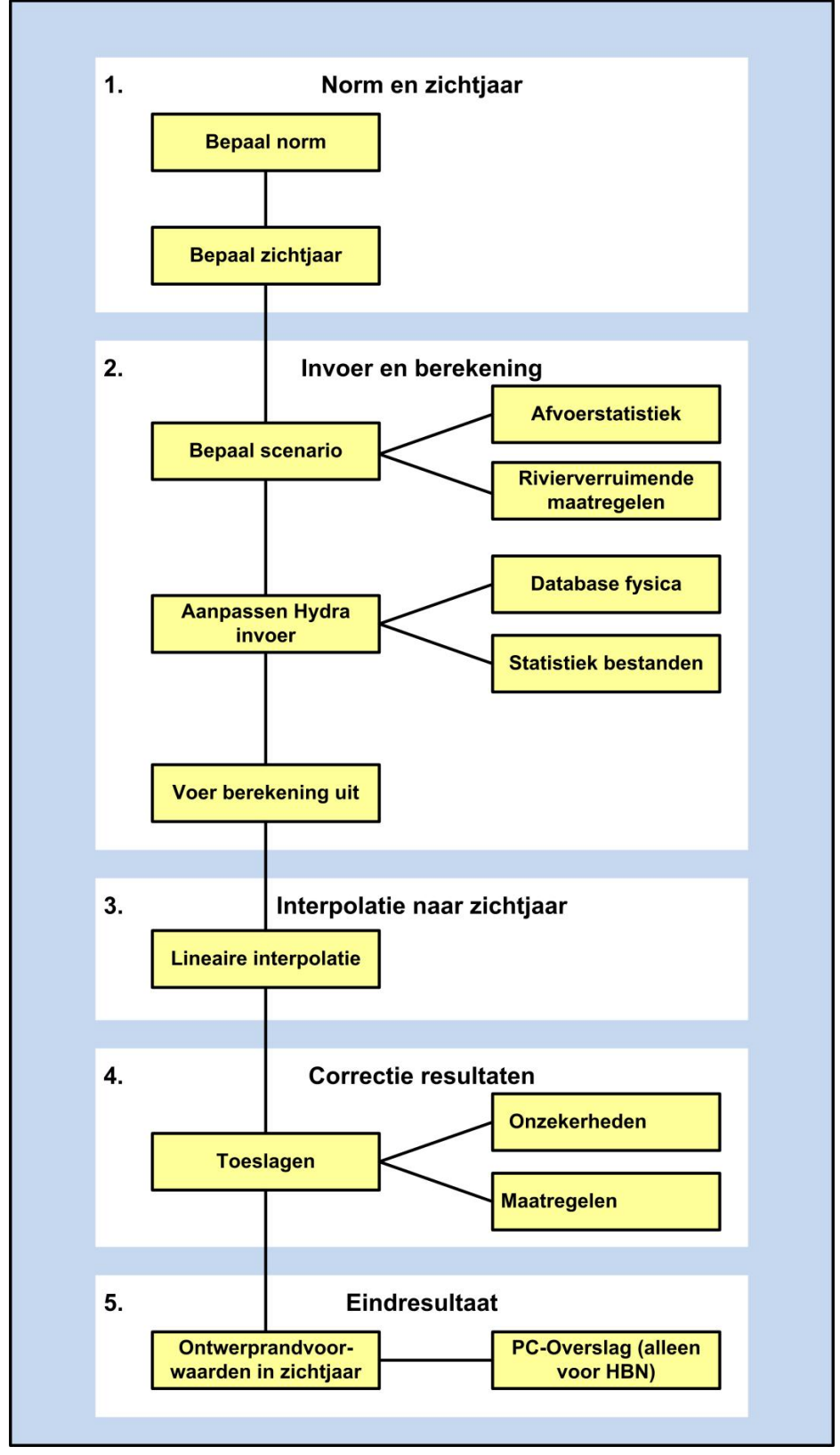

**Ons kenmerk**

**Datum**

14 december 2015

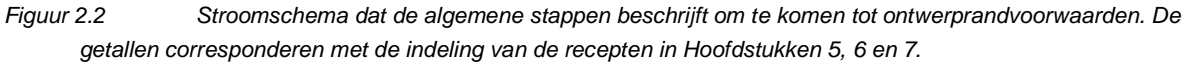

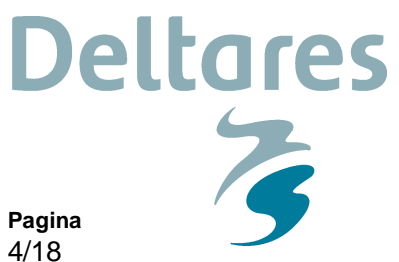

**Ons kenmerk** 1220088-008-GEO-0007

## **3 Aannames en uitgangspunten**

Onderstaand worden de algemeen geldende aannames en uitgangspunten beschreven. In de verkenning van een dijkontwerpproject is het van belang de gevoeligheid van het ontwerp voor een aantal met onzekerheden omgeven uitgangspunten (bijv. klimaatscenario en rivierverruimende maatregelen) na te gaan en hier in het ontwerp rekening mee te houden mocht daar aanleiding toe zijn. Opgemerkt wordt dat een ontwerp ook adaptief kan worden aangelegd op een gematigd scenario G of G+ mits het dijkontwerp uitbreidbaar is op W+ scenario op "einde levensduur".

#### **3.1 Instrumenten**

Er zal, mede ingegeven door de beperkte doorlooptijd, met bestaande (versies van) instrumenten en databases worden gewerkt. Dit betekent ook dat eventuele effecten door verandering van klimaat of omgeving (waar deze niet in bestaande databases aanwezig is) ofwel in de invoer of naderhand als nabewerking moeten worden meegenomen. Onderstaand worden alle benodigde instrumenten waarin in dit memo naar wordt verwezen opgesomd:

- Hydra-Zoet versie 1.6.3
- Hydra-Zoet databases fysica:
	- DPp\_Riv\_Maas\_oever\_2015\_ref\_S11\_DM1p1p12\_v01.mdb
	- DPp\_Riv\_Maas\_oever\_2050\_W\_S12\_DM1p1p12\_v01.mdb
- PC-Overslag

De bovengenoemde instrumenten zijn op aanvraag bij Helpdesk Water verkrijgbaar (www.helpdeskwater.nl).

#### **3.2 Normen**

RWS WVL (2013b) geeft een uitgebreide beschrijving van de verschillen tussen de overschrijdings- en overstromingskansnorm en hoe hiermee om te gaan bij het ontwerpen. Hierbij dient de overstromingskansnorm per faalmechanisme vertaald te worden naar een faalkanseis op doorsnedeniveau, rekening houdend met het zogenaamde lengte effect en de faalkansruimte die is gereserveerd voor het beschouwde faalmechanisme. Er wordt onderscheid gemaakt tussen golfoverslag en alle andere faalmechanismen, omdat alleen golfoverslag geen gebruik maakt van het ontwerppeil (de waterstand met een overschrijdingskans die getalsmatig overeen komt met de normhoogte). Een nadere toelichting over deze vertaalslag is te vinden in Bijlage B van RWS WVL (2015). Meer informatie over verwachte overstromingskansnormen is verkrijgbaar bij de Helpdesk Water (www.helpdeskwater.nl).

#### **3.3 Zichtjaar**

Het zichtjaar waarvoor de ontwerprandvoorwaarden worden bepaald hangt nauw samen met de levensduur van het ontwerp en daarmee ligt de keuze voor een zichtjaar dus bij de ontwerper (wel kan er een uiterst zichtjaar gedefinieerd worden).

**Ons kenmerk** 1220088-008-GEO-0007

**Pagina** 5/18

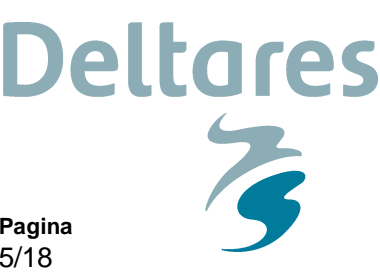

#### **3.4 Klimaatscenario**

Onderdeel van het bepalen van de ontwerprandvoorwaarden is het rekening houden met het verwachte effect van klimaatverandering (zeespiegelstijging, meerpeilstijging en/of toename rivierafvoer) gedurende de geplande levensduur. Voor alle projecten wordt het klimaatscenario W+ (KNMI, 2006) aangeleverd, dit komt overeen met de klimaatopgave binnen de Deltascenario's Stoom en Warm (Deltares, 2011). Het ontwerp hoeft niet op W+ aangelegd te worden maar moet wel uitbreidbaar zijn op W+ scenario. Een indicatie van een ontwerp voor een G scenario kan verkregen door gebruik te maken van een belasting in het W+ scenario met een levensduur van 30 jaar.

#### **3.5 Afvoerstatistiek**

Zoals eerder genoemd wordt geprobeerd om zoveel mogelijk aan te sluiten op de ontwikkelingen binnen WTI2017. Dit heeft ook weerslag op de gehanteerde kansverdeling van de rivierafvoer, omdat binnen WTI2017 gewerkt gaat worden met GRADE resultaten waarin bovenstroomse overstromingen zijn meegenomen. Hierbij worden in de huidige GRADE versie geen harde aftopniveaus gehanteerd. Merk op dat in tegenstelling tot de afvoer van de Rijn hier niet gerekend wordt met overstromingen bovenstrooms. Mogelijk is in de praktijk wel sprake van dergelijke overstromingen (bijvoorbeeld rondom het mijnverzakkingsgebied), maar het effect hiervan valt binnen de nauwkeurigheid van OI2014.

Binnen OI2014 wordt gebruik gemaakt van de kansverdeling van de rivierafvoer gebaseerd op GRADE resultaten. De GRADE afvoerstatistiek is beschikbaar voor het referentie jaar 2015 en de zichtjaren 2050 en 2100. Voor de volledigheid is deze statistiek opgenomen in Bijlage A.

Op verzoek kan (indien nodig) ook afvoerstatistiek voor het klimaatscenario G worden uitgeleverd. Merk op dat deze informatie vooralsnog niet "kant en klaar" beschikbaar zijn en dat er enige tijd benodigd is om deze informatie beschikbaar te maken.

#### **3.6 Te hanteren database fysica (schematisatie)**

In het rivierengebied vinden de komende jaren rivierverruimende maatregelen plaats. Voor het zichtjaar 2015 dient de afleiding van de hydraulische ontwerprandvoorwaarden rekening te houden met de realisatie van de uitgangssituatie voor de Maas zoals opgesteld in het kader van het Deltaprogramma. Voor zichtjaar 2050 dient vervolgens rekening te worden gehouden met een optimalisatie van de maatregelen voor hogere afvoeren (die ten gevolge van klimaatverandering zullen optreden). Vooralsnog wordt nadrukkelijk niet uitgegaan van realisatie van de voorkeursstrategie (VKS) van het Deltaprogramma. Dit leidt uiteindelijk tot de volgende te hanteren databases fysica:

- 1 Uitgangssituatie met niet overstroombare Maaskaden en uitvoering van Maaswerken, modelvariant S11.
- 2 Situatie 2050 aanpassing van maatregelen om rekening te houden met verandering afvoerstatistiek ten gevolge van klimaatverandering (zonder VKS), modelvariant S12.

**Ons kenmerk** 1220088-008-GEO-0007

**Pagina** 6/18

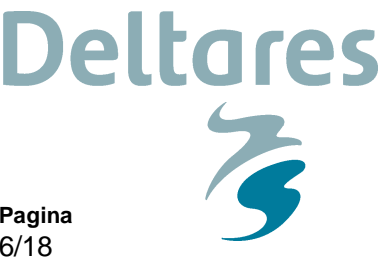

Merk op dat bij het opstellen van deze handreiking enkel een beschrijving van de situatie in 2050 beschikbaar is voor de Maas. Hoewel het voor de hand ligt dat er na 2050 ook nog ruimtelijke maatregelen (of aanpassingen van bestaande maatregelen) worden getroffen zijn deze nu nog niet in beeld en dient voor zichtjaren na 2050 de voorkeursstrategie voor 2050 gehanteerd te worden (let op: wel in combinatie met afvoerstatistiek voor 2100). Verder geldt dat systeemmaatregelen niet zijn opgenomen omdat deze een effect hebben dat binnen de nauwkeurigheid van OI2014 ligt.

Voor een toelichting op de maatregelen zoals deze zijn opgenomen in de schematisaties wordt verwezen naar HKV (2015).

#### **3.7 Onzekerheidstoeslag**

Traditioneel wordt bij het ontwerpen een robuustheidstoeslag toegepast. Deze robuustheidstoeslag is bedoeld als toeslag voor modelonzekerheden met betrekking tot waterstanden en golfcondities. In OI2014v2 (Deltares, 2014) is daaraan ook statistische onzekerheid toegevoegd en in OI2014v3 zijn (Deltares, 2015c) de toeslagen opnieuw bepaald en hernoemd tot onzekerheidstoeslag.

In het kader van WTI2017 worden de statistische en modelonzekerheden enerzijds gekwantificeerd en anderzijds mogelijk ook meegenomen in het afleiden van de hydraulische toetsrandvoorwaarden. Dit betekent dat het mogelijk is geworden een toeslag te definiëren welke expliciet het effect van statistische en modelonzekerheden omvat, overeenkomstig de te verwachten toeslag zoals deze van toepassing kan zijn in het kader van WTI2017 (indien gerekend gaat worden met onzekerheden).

Onafhankelijk van het wel of niet meenemen van onzekerheden in het kader van WTI2017 wordt voor het ontwerpen als uitgangspunt gekozen om rekening het houden met de statistische en modelonzekerheden. Hiervoor worden de verkregen inzichten met betrekking tot statistische en modelonzekerheden uit WTI2017 gebruikt om een toeslag te definiëren. Vanwege het feit dat de toeslag enkel de hiervoor benoemde aspecten omvat wordt voorgesteld om deze toeslag een onzekerheidstoeslag te noemen. Los van deze onzekerheidstoeslag dient de ontwerper zelf een keuze te maken met betrekking tot het maken van een robuust ontwerp door een extra toeslag te definiëren om onverwachte ontwikkelingen op te vangen. Gegeven het feit dat dit een ontwerpkeuze is, wordt dit aspect niet opgenomen in de onzekerheidstoeslag.

Hiermee wordt dus afgeweken van de oude robuustheidstoeslag en wordt de onzekerheidstoeslag geïntroduceerd om in te spelen op het verdisconteren van model en statistische onzekerheid in het toekomstig instrumentarium (zie Tabel 2.1 voor een vergelijking tussen beide). Het uitgangspunt voor de ontwerper is het toepassen van de nieuwe onzekerheidstoeslag (zie Bijlage D van Deltares (2015c) voor verdere toelichting).

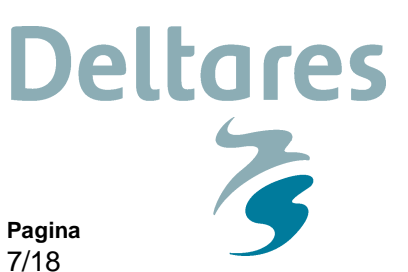

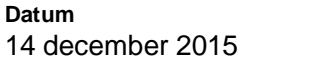

1220088-008-GEO-0007

**Ons kenmerk**

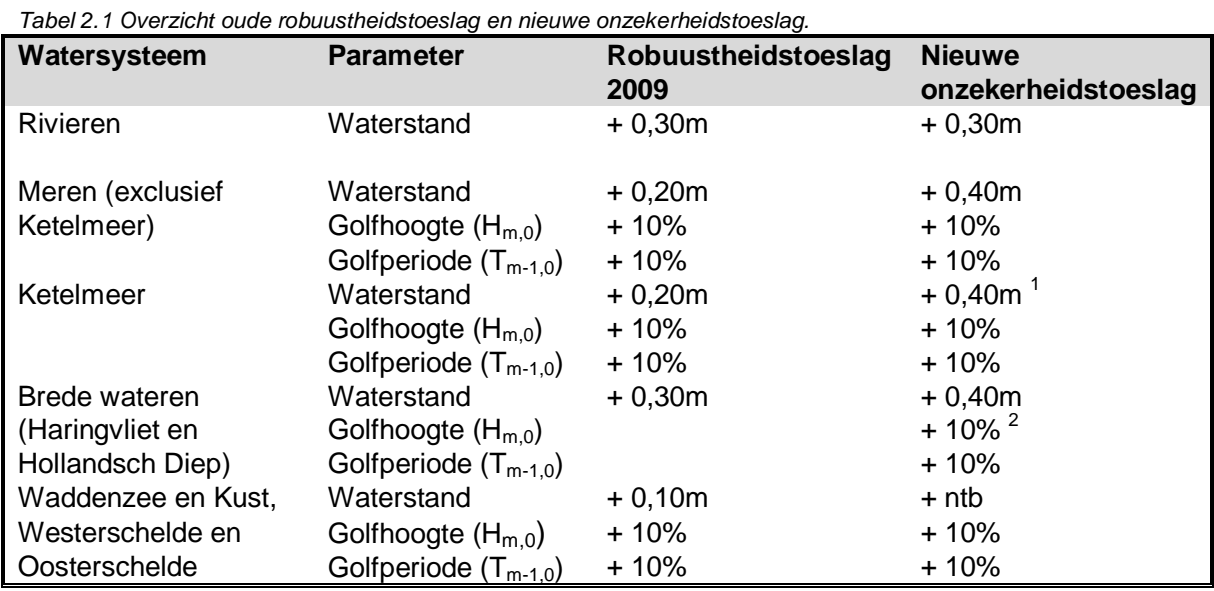

Voor de Maas geldt een onzekerheidstoeslag van 0,30 meter, welke is opgebouwd uit een bijdrage door statistische onzekerheid en modelonzekerheid. De uitintegratie van statistische onzekerheid voor herhalingstijden van maximaal 1000 jaar betekent orde 150 m3/s extra afvoer. Volgens een vuistregel bekent dit een effect van orde 15 cm op de waterstand. De modelonzekerheid (standaarddeviatie) bedraagt 30 cm, welke (kwadratisch) gecombineerd met de statistische onzekerheid tot een totale onzekerheidstoeslag van orde 0,25 meter leidt. Omdat de vuistregel als basis wordt gehanteerd is de onzekerheidstoeslag voor deze 5 projecten in de Maasvallei bepaald op 25cm.

<sup>&</sup>lt;sup>1</sup> Let op! De robuustheidstoeslag op waterstand voor het Ketelmeer wijkt af van eerdere memo's over *onzekerheidstoeslag (nu 0,40 m i.p.v. 0,70 m), omdat de modelresultaten nabij keringen niet worden vertrouwd door HKV (2012), zie Deltares 2015c (Bijlage D).*

*<sup>2</sup> De toeslag op golfparameters is toegevoegd omdat golven dominant zijn m.b.t. het HBN op de open wateren.*

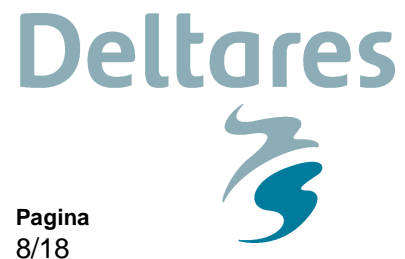

**Ons kenmerk** 1220088-008-GEO-0007

## **4 Handleiding aanpassen modelinvoer**

Hydra-Zoet is binnen WTI2011 ontwikkeld voor het (semi-)probabilistisch toetsen en afleiden van Hydraulische Randvoorwaarden voor harde keringen langs de zoete wateren. Omdat het zichtjaar bij het bepalen van ontwerprandvoorwaarden relatief ver in de toekomst ligt, zijn verscheidene programma's die invloed hebben op waterstanden en afvoerdebieten (zoals PKB Ruimte voor de Rivier) in het zichtjaar al gerealiseerd. Om de waterbewegingsdatabases te kunnen benutten waarin de effecten van deze maatregelen zijn meegenomen wordt een specifieke versie van het programma gebruikt: Hydra-Zoet versie 1.6.3. Voor uitleg over de basisfunctionaliteit van Hydra-Zoet (zoals het selecteren en inladen van een database fysica), zie HKV (2012a, 2012b).

Onderstaand wordt beschreven welke stappen moeten worden doorlopen om de effecten van klimaatscenario's op afvoerdebiet, meerpeil of zeespiegel mee te nemen.

#### **4.1 Deltamodel modus<sup>3</sup>**

Om veranderingen in rivierafvoeren en/of meerpeilen mee te kunnen nemen in een Hydra-Zoet berekening moet het programma in Deltamodel modus worden gebruikt, zie HKV (2012b).

#### **4.2 Toevoegen randvoorwaarden database**

Om een specifieke randvoorwaarden database beschikbaar te maken binnen Hydra-Zoet, ga naar het kopje 'Randvoorwaarden', 'Beheren'. Klik op 'Toevoegen' en navigeer naar de locatie van de gewenste randvoorwaarden database. Selecteer de gewenste database, klik op 'Open' en vervolgens op 'OK'. De database moet nu zichtbaar zijn in het overzicht aan de rechterkant van het hoofdscherm.

#### **4.3 Aanpassen rivierafvoer**

Door ingrepen in het watersysteem, klimaatverandering of het wijzigen in het beheer kan het nodig zijn om de extremen in de rivierafvoer of het meerpeil in Hydra-Zoet aan te passen. Zoals bovenstaand al is aangegeven kan dit alleen wanneer Hydra-Zoet in Deltamodel modus wordt gebruikt. Voor enkele voorbeelden, zie HKV (2012d).

#### **Rivierafvoer**

Selecteer de bestanden benodigd voor de gewenste berekening (afhankelijk van het zichtjaar):

- *Ovkans\_{watersysteem}\_GRADE\_2015.txt*
- *Ovkans\_{watersysteem}\_GRADE\_2050\_W+.txt*
- *Ovkans\_{watersysteem}\_GRADE\_2100\_W+.txt*

Ga voor het uitvoeren van de berekening naar het kopje 'Berekening', 'Start batchberekening(en)' (Figuur 4.1), 'Scenario editor', 'Bestand met overschrijdingskansen piekafvoer', 'Bladeren'. Selecteer het gewenste bestand met de piekafvoer in het zichtjaar. Klik op 'Ok' (zie ook Figuur 4.2).

<sup>&</sup>lt;sup>3</sup> In Hydra-Zoet is er t.b.v. het Deltamodel een aantal geavanceerde opties beschikbaar gesteld onder de noemer *'Deltamodel modus'. Voor een uitgebreide beschrijving, zie HKV (2012b).*

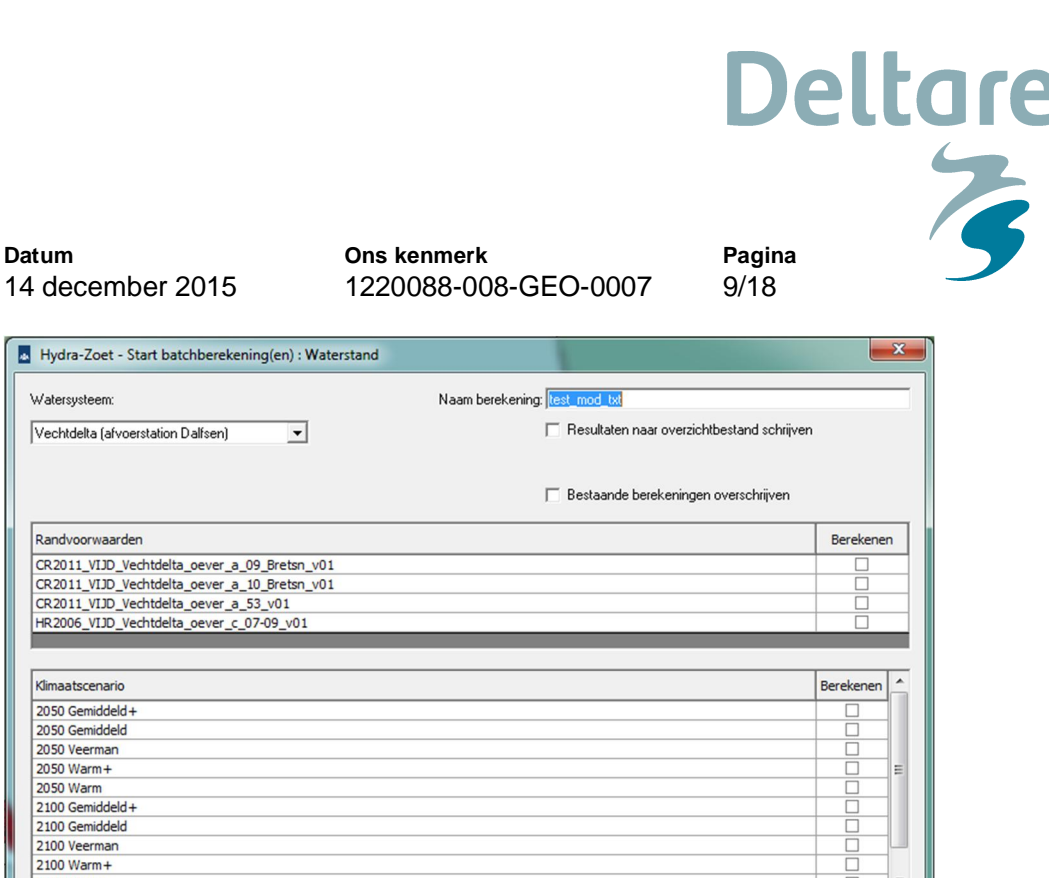

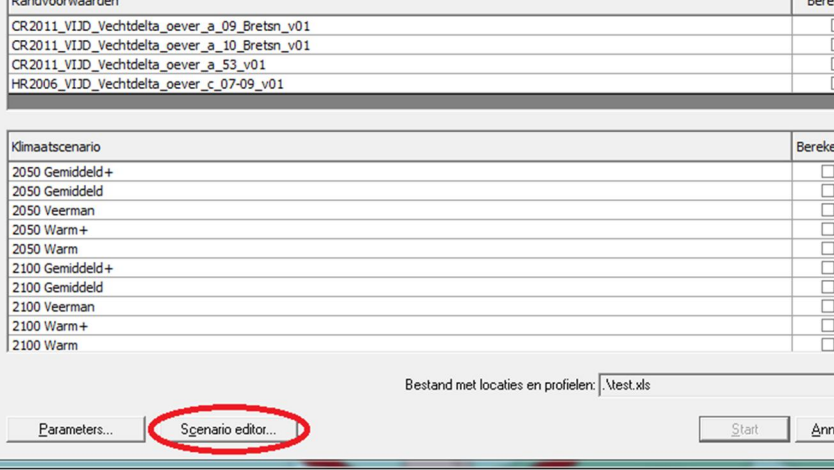

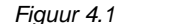

**Datum**

Hydra-Zoet -Watersysteem:

*Figuur 4.1 Screenshot van het scherm 'Start batchberekeningen'.*

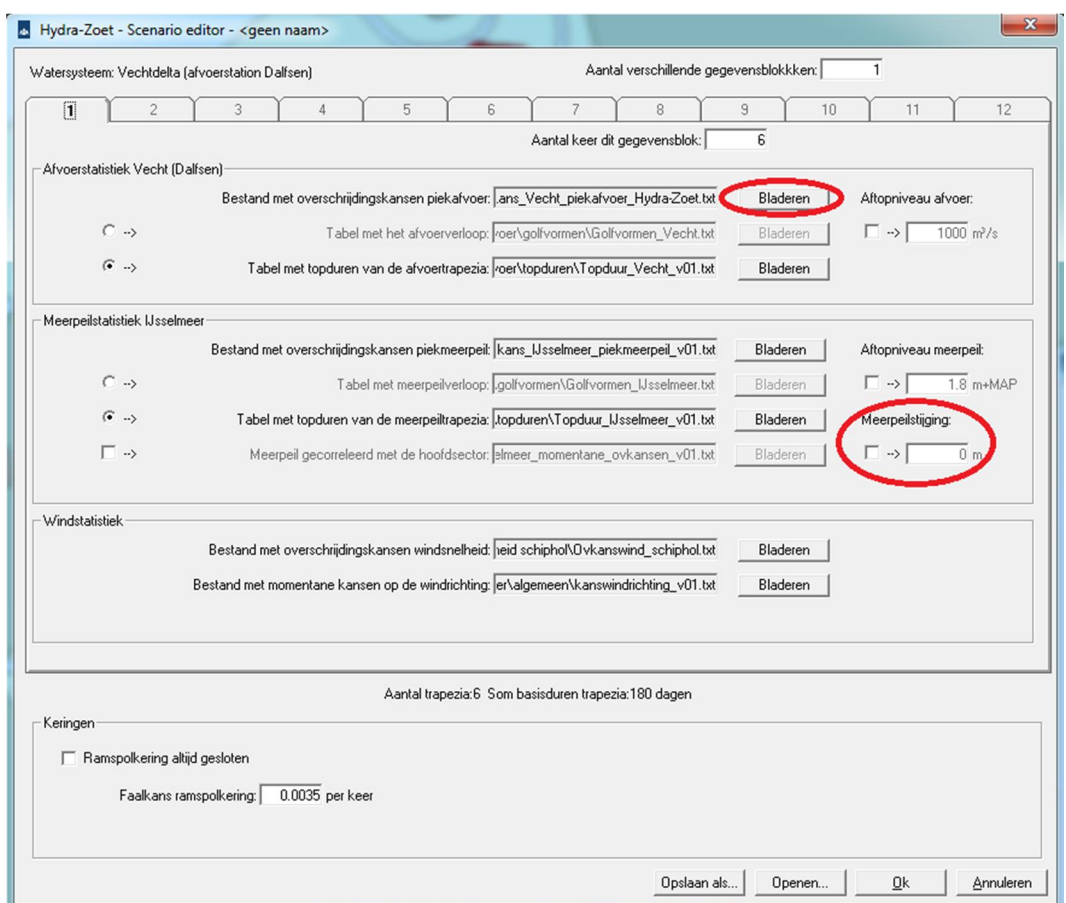

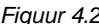

*Figuur 4.2 Screenshot van de scenario editor, het opgeven van meerpeilstijging en het instellen van de bestanden met overschrijdingskansen piekafvoer.*

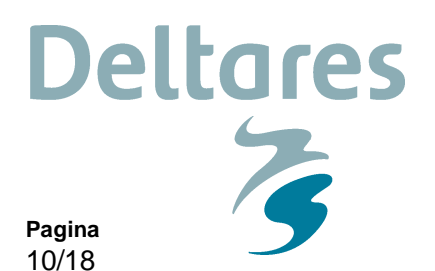

**Ons kenmerk** 1220088-008-GEO-0007

**4.4 Aanpassen strijklengtes**

De User-Interface van Hydra-Zoet biedt de mogelijkheid om strijklengtes en bodemliggingen handmatig aan te passen (default worden getallen uit de database ingelezen). Hiertoe dient Hydra-Zoet te worden opgestart en een locatie te worden geselecteerd. Onder het menu item "Locatie -> Bodemhoogtes en strijklengtes" kan men handmatig de gewenste gegevens invoeren/corrigeren (zie Figuur 4.3).

|                                |                                             |                                 |  | Gorinchem (127088,426711)               |
|--------------------------------|---------------------------------------------|---------------------------------|--|-----------------------------------------|
|                                |                                             |                                 |  | Shapebestand hapes\waterwbnedHR2006.shp |
| Windrichting                   | Karakteristieke<br>bodemhoogte<br>$[m+NAP]$ | Effectieve<br>trijklengt<br>[m] |  | 427400<br>427200                        |
| <b>NNO</b>                     | 2.76                                        | 75                              |  | 427000                                  |
| N <sub>O</sub>                 | 4.13                                        | 85                              |  | 426800                                  |
| <b>ONO</b>                     | 5.19                                        | 568                             |  | 426600                                  |
| $\circ$                        | 3.52                                        | 1399                            |  | 426400                                  |
| OZO                            | $-1.41$                                     | 1942                            |  | 426200                                  |
| ZO                             | $-1.40$                                     | 2103                            |  | 426000                                  |
| ZZO                            | $-0.97$                                     | 1729                            |  | 425800                                  |
| Z                              | $-0.41$                                     | 1072                            |  | 425600                                  |
| ZZW                            | $-0.53$                                     | 697                             |  | 425400                                  |
| ZW                             | 5.40                                        | 344                             |  | 425200                                  |
| WZW                            | 6.03                                        | 69                              |  | 425000                                  |
| W                              | 0.00                                        | 0                               |  | 424800                                  |
| <b>FRAME</b><br>$\overline{A}$ | $\sim$ $\sim$ $\sim$<br>m                   | K                               |  | 424600                                  |
|                                |                                             |                                 |  | 127000<br>128000<br>129000              |
|                                |                                             |                                 |  |                                         |
| Ourspr.                        |                                             |                                 |  | OK                                      |
| weerdon                        | Eff.strijklengtes berekenen                 |                                 |  | Annuleren<br>Tekenen                    |

*Figuur 4.3 Screenshot van het invoerscherm voor bodemhoogtes en strijklengtes.*

Een dergelijke aanpassing kan wenselijk zijn in geval van een rivierverruimende maatregel, waarvan het effect op de strijklengtes en bodemligging nog niet is op genomen in de database. Dit geldt ook voor sommige rivierverruimende maatregelen, met name die met een dijkteruglegging. Daarnaast kan een dergelijke aanpassing wenselijk zijn in geval van een berekening voor een tussengelegen locatie (zie paragraaf 4.5).

#### **4.5 Rekenen voor tussengelegen locaties**

De beschikbaar gestelde databases bevatten een beperkt aantal locaties. In sommige gevallen, bijvoorbeeld wanneer de HR sterk variëren in de ruimte, is het wenselijk om HR te bepalen voor een tussengelegen locatie.

Indien men een waterstand wil bepalen voor een tussengelegen locatie, dan kan men eenvoudig de maatgevende waterstand van de beide omliggende locaties bepalen en vervolgens volgens lineaire interpolatie de maatgevende waterstand op de tussengelegen locatie bepalen.

**Ons kenmerk** 1220088-008-GEO-0007

**Pagina** 11/18

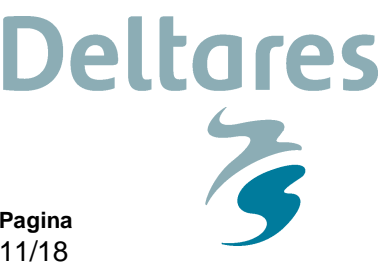

Voor het bepalen van het Hydraulische Belasting Niveau (HBN) is een dergelijke interpolatie ook mogelijk, maar dan dient voorafgaand aan deze interpolatie het HBN op de naastgelegen locaties te worden bepaald met inachtneming van het profiel (talud en oriëntatie) en de strijklengtes en bodemligging zoals van toepassing op de tussengelegen locatie. In stappen uitgesplitst betreft het dus de volgende activiteiten:

- Stel profiel en oriëntatie vast van het tussengelegen punt.
- Stel de strijklengtes en bodemligging vast voor het tussengelegen punt.
- Voer een berekening uit met Hydra-Zoet voor beide naastgelegen punten met voorgaande informatie.
- Bepaal met behulp van lineaire interpolatie en de resultaten van de beide naastgelegen punten de belastingen op het tussengelegen punt.

#### **4.6 Rekenen voor grote terugkeertijden**

In Hydra-Zoet moeten de invoerbestanden aangepast worden om met herhalingstijden groter dan 20.000 jaar om te kunnen gaan. Om dit te doen moeten eerst de instellingen van Hydra-Zoet zo gekozen worden zoals ze voor de berekening gewenst zijn ("bijvoorbeeld waterstand"). De instellingen worden verkregen door op de knop "Parameters..." te drukken, die zichtbaar is in het scherm dat verkregen wordt door te kiezen voor de menuoptie "Dijkvakberekening(en)." in het menu "Berekening". Sluit Hydra-Zoet vervolgens af.

Open dan het bestandje "BerParInfo.ini". Dit bevindt zich in de subdirectory "\data\ini" van de Hydra-Zoet installatie directory. In dit bestand is onderstaande informatie aanwezig (details kunnen anders zijn):

NFREQ=5 FREQ.1=1000 FREQ.2=1250 FREQ.3=2000 FREQ.4=4000 FREQ.5=10000

In bovenstaand blok wordt met NFREQ het aantal ontwerpfrequenties opgegeven. Vervolgens staan er de ontwerpfrequenties (de terugkeertijd wordt ingevoerd). Er mogen hier meer records staan dan het bovenstaand (bij NFREQ) ingevoerde aantal. Uitbreiding van deze lijst met herhalingstijden groter dan 20.000 jaar zal nu voor zich spreken. Vervanging van één van de terugkeertijden is ook mogelijk.

Sla het bestand "BerParInfo.ini" op, sluit het af en start Hydra-Zoet. Start de berekeningen voor de locatie(s) waarvoor gerekend moet worden. Het scherm "Parameters..." mag nu NIET meer geopend worden. Anders worden alle terugkeertijden groter dan 20.000 jaar gelijk gesteld aan 20.000 jaar.

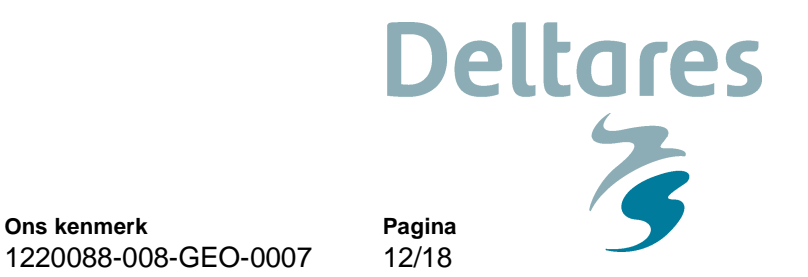

## **5 Afleiden Hydraulisch Belasting Niveau**

Hanteer de invoergegevens zoals gespecificeerd in Hoofdstuk 3.

**Ons kenmerk**

1 Norm en zichtjaar

14 december 2015

**Datum**

- 1.1 Bepaal de te hanteren norm voor de beschouwde oeverlocaties (zie paragraaf 3.2). Voer deze in zoals beschreven in HKV (2012a).
- 1.2 Bepaal het zichtjaar van het project (zie paragraaf 3.3).
- 2 Invoer en berekening
- 2.1 Start Hydra-Zoet op in Deltamodel modus (zie paragraaf 4.1).
- 2.2 Bepaal het scenario voor rivierverruimende maatregelen (zie paragrafen 3.5 en 3.6). Selecteer de bijbehorende database (zie paragraaf 4.2).
- 2.3 Voeg hieraan het betreffende ontwerpprofiel en bijbehorende oriëntatie van de dijknormaal toe (zie Figuur 5.1) en controleer de strijklengtes opgenomen in de database (zie paragraaf 4.4).
- 2.4 Voer berekeningen uit voor de twee basisjaren (2015, 2050 en 2100) die om het gekozen zichtjaar heen liggen.

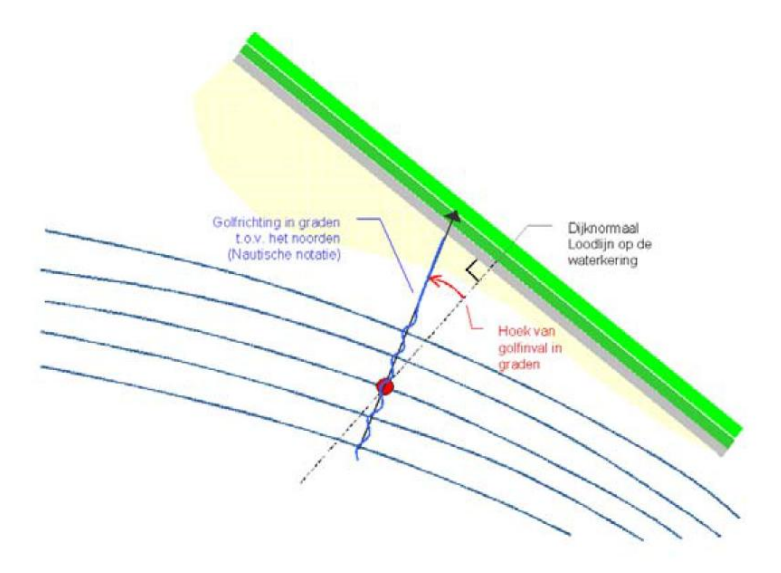

- *Figuur 5.1 Schematische weergave van de dijknormaal (in graden t.o.v. noord), golfrichting en de hoek van golfinval, uit Ministerie van Verkeer en Waterstaat (2007a). In dit voorbeeld is de oriëntatie van de dijknormaal 225 (°N) en de golfrichting in de rode stip 200 (°N), dus de hoek van golfinval is 25 graden.*
- 3 Interpolatie naar zichtjaar

De resultaten uit de twee omliggende basisjaren (2015-2050 of 2050-2100) dient lineair geïnterpoleerd te worden naar het zichtjaar.

**Deltares**  $\rightarrow$ **Pagina** 13/18

**Datum** 14 december 2015

4 Correctie resultaten

De waterstand en golfcondities horende bij het HBN dienen tot slot gecorrigeerd te worden met een onzekerheidstoeslag, waarmee de invloed van kennisonzekerheden (model en statistische onzekerheden) verdisconteerd wordt. In dit geval bedraagt de onzekerheidstoeslag voor alle projecten langs de Maas +0,30 m op de waterstand (zie Tabel 2.1).

**Ons kenmerk**

1220088-008-GEO-0007

#### 5 Eindresultaat

Bereken vervolgens met de gecorrigeerde waterstand en golfcondities in het zichtjaar het bijbehorende HBN met behulp van PC-Overslag.

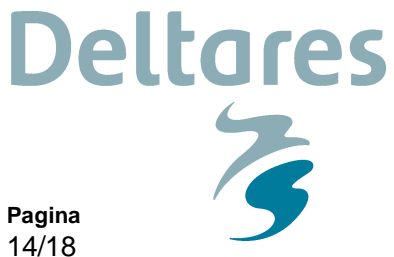

**Ons kenmerk** 1220088-008-GEO-0007

## **6 Afleiden waterstand bij norm**

Hanteer de invoergegevens zoals gespecificeerd in Hoofdstuk 3.

- 1 Norm en zichtjaar
- 1.1 Bepaal de te hanteren norm voor de beschouwde oeverlocaties (zie paragraaf 3.2). Voer deze in zoals beschreven in HKV (2012a).
- 1.2 Bepaal het zichtjaar van het project (zie paragraaf 3.3).
- 2 Invoer en berekening
- 2.1 Start Hydra-Zoet op in Deltamodel modus (zie paragraaf 4.1).
- 2.2 Bepaal het scenario voor rivierverruimende maatregelen (zie paragrafen 3.5 en 3.6). Selecteer de bijbehorende database (zie paragraaf 4.2).
- 2.3 Voeg hieraan het betreffende ontwerpprofiel en bijbehorende oriëntatie van de dijknormaal toe (zie Figuur 5.1).
- 2.4 Voer berekeningen uit voor de twee basisjaren (2015, 2050 en 2100) die om het gekozen zichtjaar heen liggen.
- 3 Interpolatie naar zichtjaar

De resultaten uit de twee omliggende basisjaren (2015-2050 of 2050-2100) dient lineair geïnterpoleerd te worden naar het zichtjaar.

4 Correctie resultaten

Het ontwerppeil dient tot slot gecorrigeerd te worden met een onzekerheidstoeslag, waarmee de invloed van kennisonzekerheden (model en statistische onzekerheden) verdisconteerd wordt. In dit geval bedraagt de onzekerheidstoeslag voor alle projecten langs de Maas +0,30 m op de waterstand (zie Tabel 2.1).

5 Eindresultaat

De gecorrigeerde waarde van het ontwerppeil is het eindresultaat.

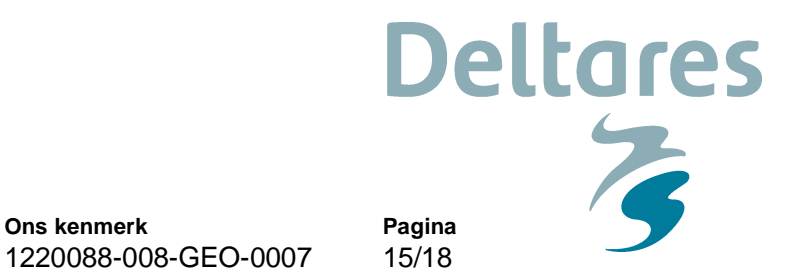

**7 Afleiden golfcondities voor bekledingen**

Hanteer de invoergegevens zoals gespecificeerd in Hoofdstuk 3.

**Ons kenmerk**

1 Norm en zichtjaar

14 december 2015

**Datum**

- 1.1 Bepaal de te hanteren norm voor de beschouwde oeverlocaties (zie paragraaf 3.2). Voer deze in zoals beschreven in HKV (2012a).
- 1.2 Bepaal het zichtjaar van het project (zie paragraaf 3.3).
- 2 Invoer en berekening
- 2.1 Start Hydra-Zoet op in Deltamodel modus (zie paragraaf 4.1).
- 2.2 Bepaal het scenario voor rivierverruimende maatregelen (zie paragrafen 3.5 en 3.6). Selecteer de bijbehorende database (zie paragraaf 4.2).
- 2.3 Voeg hieraan het betreffende ontwerpprofiel en bijbehorende oriëntatie van de dijknormaal toe (zie Figuur 5.1) en controleer de strijklengtes opgenomen in de database (zie paragraaf 4.4).
- 2.4 Voer berekeningen uit voor de twee basisjaren (2015, 2050 en 2100) die om het gekozen zichtjaar heen liggen. Reken met laagste waterstand 0 m +NAP, hoogste waterstand gelijk aan het toetspeil en een stapgrootte van 0,5 m.
- 3 Interpolatie naar zichtjaar De resultaten uit de twee omliggende basisjaren (2015-2050 of 2050-2100) dient lineair geïnterpoleerd te worden naar het zichtjaar.
- 4 Correctie resultaten Voor projecten langs de Maas is geen onzekerheidstoeslag op golfhoogte of –periode van toepassing (zie Tabel 2.1)
- 5 Eindresultaat De gecorrigeerde golfcondities vormen het eindresultaat.

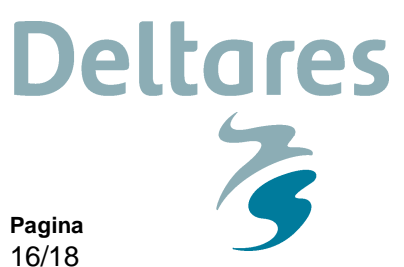

**Ons kenmerk** 1220088-008-GEO-0007

### **8 Referenties**

Deltares, 2015a. Grofstoffelijke consequenties van keuzes irt WTI2017 voor MHW en HBN. Deltares memo. Concept. A.J. Smale. 10 februari 2015.

Deltares, 2015b. Afvoerstatistiek Ontwerp Instrumentarium (OI) 2015. Memo 1220042-004- ZWS-0001

Deltares, 2015c. Werkwijze bepaling hydraulische ontwerprandvoorwaarden – OI2014 versie 3, voor HWBP 2015 projecten. Rapport 1210420-000-HYE-0007 (OI2014v3)

Deltares, 2014. Werkwijze bepaling hydraulische ontwerprandvoorwaarden – ten behoeve van HWBP 2014 projecten. Rapport 1208992-000-HYE-0008

Deltares, 2013a. Effect statistische en modelonzekerheid op de hydraulische randvoorwaarden. Memo 1207805-003-ZWS-0002

Deltares, 2013b. Doelbereik innovatieve dijkconcepten DP Wadden. Rapport 1207459-002- ZKS-0002

Deltares, 2011. Deltascenario's: Verkenning van mogelijke fysieke en sociaaleconomische ontwikkelingen in de 21<sup>ste</sup> eeuw op basis van KNMI'06 en WLO-scenario's, voor gebruik in Deltaprogramma 2011-2012. Projectnummer 1204151.002

HKV, 2012a. Hydra-Zoet Gebruikershandleiding – versie 1.6. PR1564

HKV, 2012b. Hydra-Zoet Handleiding geavanceerde gebruikers – versie 1.6. PR1564

HKV, 2012c. Hydra-K versie 3.6.5 Gebruikershandleiding Productieversie WTI-2011. PR1564

HKV, 2012d. Mogelijke Deltascenario's voor Hydra-Zoet: per scenario bepalen van statistische invoerfiles en berekenen van waterstanden. PR2447.10

HKV, 2010. Effect onzekerheden op de hydraulische randvoorwaarden.

HKV, 2015. Voorkeursstrategie Rivieren. MHW-berekeningen Deltamodel. PR2910.10, januari 2015.

HWBP (Hoogwaterbeschermingsprogramma), 2013. Projectenboek 2014.

KPR, 2015. Impactanalyse veranderingen afvoerstatistiek, onzekerheden HR, normtype, rivierverruimende maatregelen en overslagdebiet. Memo Kennisplatform Risicobenadering. Concept 2 maart 2015.

Ministerie van Verkeer en Waterstaat, 2007a. Voorschrift Toetsen op Veiligheid Primaire Waterkeringen (VTV2006).

Ministerie van Verkeer en Waterstaat, 2007b. Hydraulische Randvoorwaarden primaire waterkeringen (HR2006).

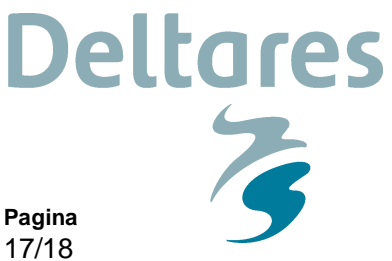

**Ons kenmerk** 1220088-008-GEO-0007

Ministerie van Verkeer en Waterstaat, Ministerie van Volkshuisvesting, Ruimtelijke Ordening en Milieubeheer & Ministerie van Landbouw, Natuur en Voedselkwaliteit, 2009. Nationaal Waterplan 2009-2015.

Rijkswaterstaat WVL, 2015. OI2014v3 – Handreiking ontwerpen met overstromingskansen – Veiligheidsfactoren en belastingen bij nieuwe overstromingskansnormen. Concept.

Rijkswaterstaat WVL, Deltares & projectbureau VNK2, 2013a. Handreiking ontwerpen met overstromingskansen.

Rijkswaterstaat WVL, Deltares & projectbureau VNK2, 2013b. Achtergrondrapport Ontwerpinstrumentarium 2014.

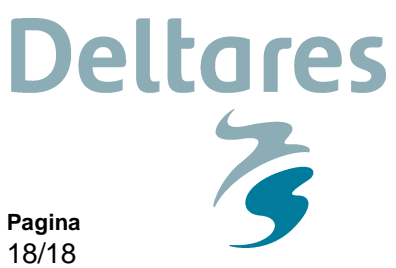

**Ons kenmerk** 1220088-008-GEO-0007

# **Bijlage A: Afvoerstatistiek Maas volgend uit GRADE**

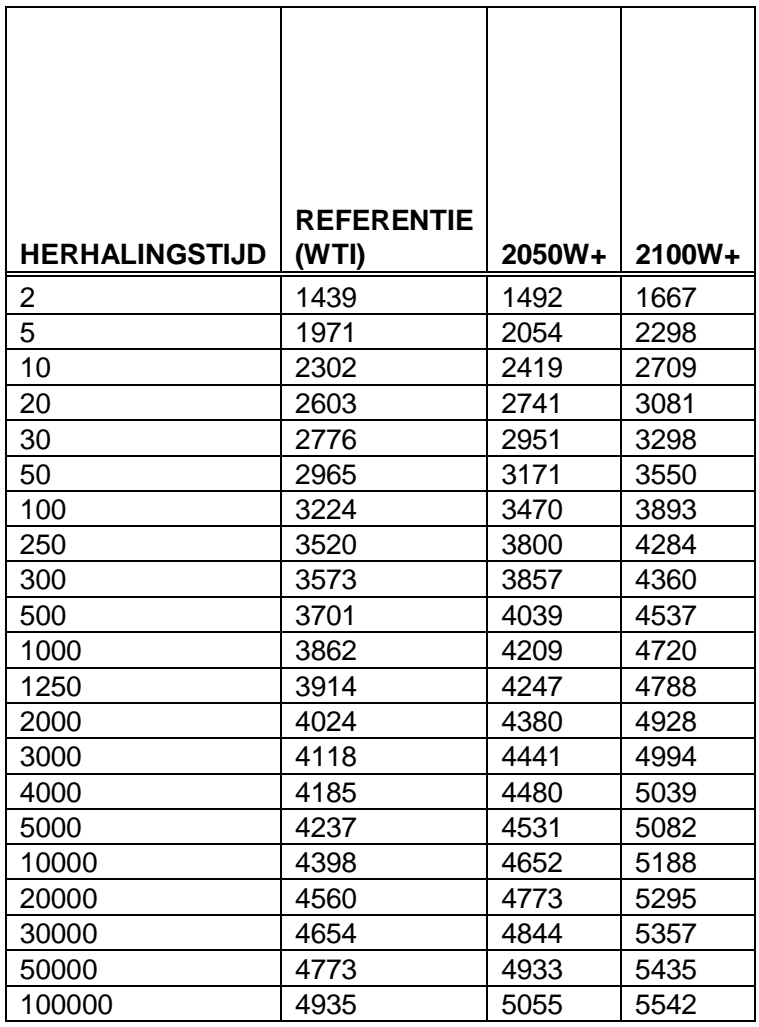